## Manage PennWest Scholarships: How to Apply

- Go to my.pennwest.edu
- **Click SIGN IN**
- Enter PennWest Email & Password PennWest<sup>®</sup> my.PennWest UNIVERSI Direct Access Links - D2L Brightspace - Penn West Email PennWest **Experience Graduation Application Open!** Portal Are you close to graduating? Graduation applications for Spring 2023 Sign-in using your PennWest are now being accepted. email address and password. Not sure if you can graduate in Spring? Check your DegreeWorks audit and be sure to meet with your advisor to discuss any outstanding **SIGN IN** trequirements. Log into your Student Profile and click on Application to<br>Graduate in the bottom left of the page. Need Help? Don't delay as the deadline of March 15th is fast approaching! Forgot Password Questions? Email us at Graduation@pennwest.edu Change Password techsupportimennwest.edu Other Services **Admitted Students** If you are an admitted student and recently received your new **IT Services** pennwest.edu email, click the button below to set up your password **Proxy Access** and gain access to your email and my,pennwest.edu services. TouchNet: Authorized Users **PASSWORD SET-UP** People Finder (Directory) **NEXT STEPS** 
	- Find "**Manage PennWest Scholarships**" tile in Portal
- Click **SIGN IN**

\*\*If you do not see "**Manage PennWest Scholarships**" tile, select "**Discover More**" button at the bottom of the page

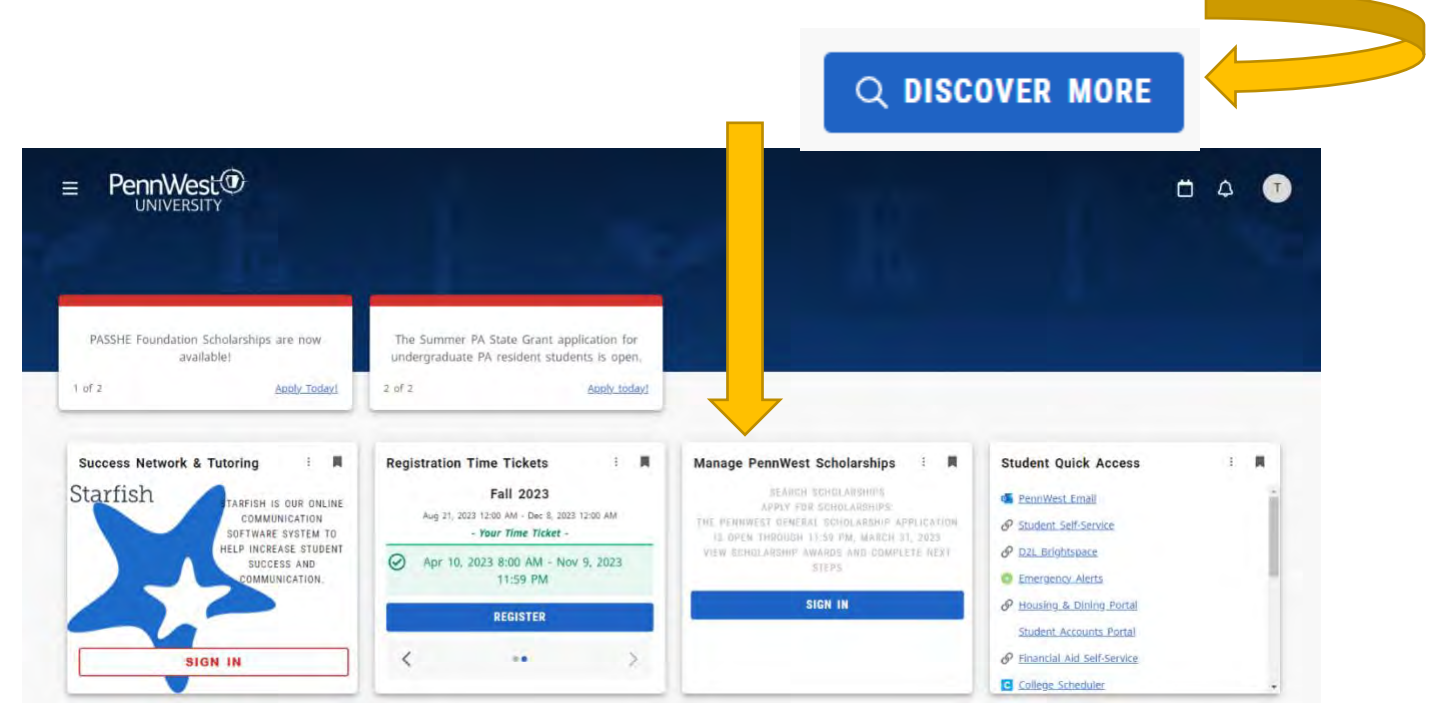

- Once redirected, click **START APPLICATION**
	- o There will be two separate scholarship applications, one for "Incoming Freshman" and one for "Returning Students". Please make sure to fill out the correct application form.
- Follow prompts, and submit application once complete

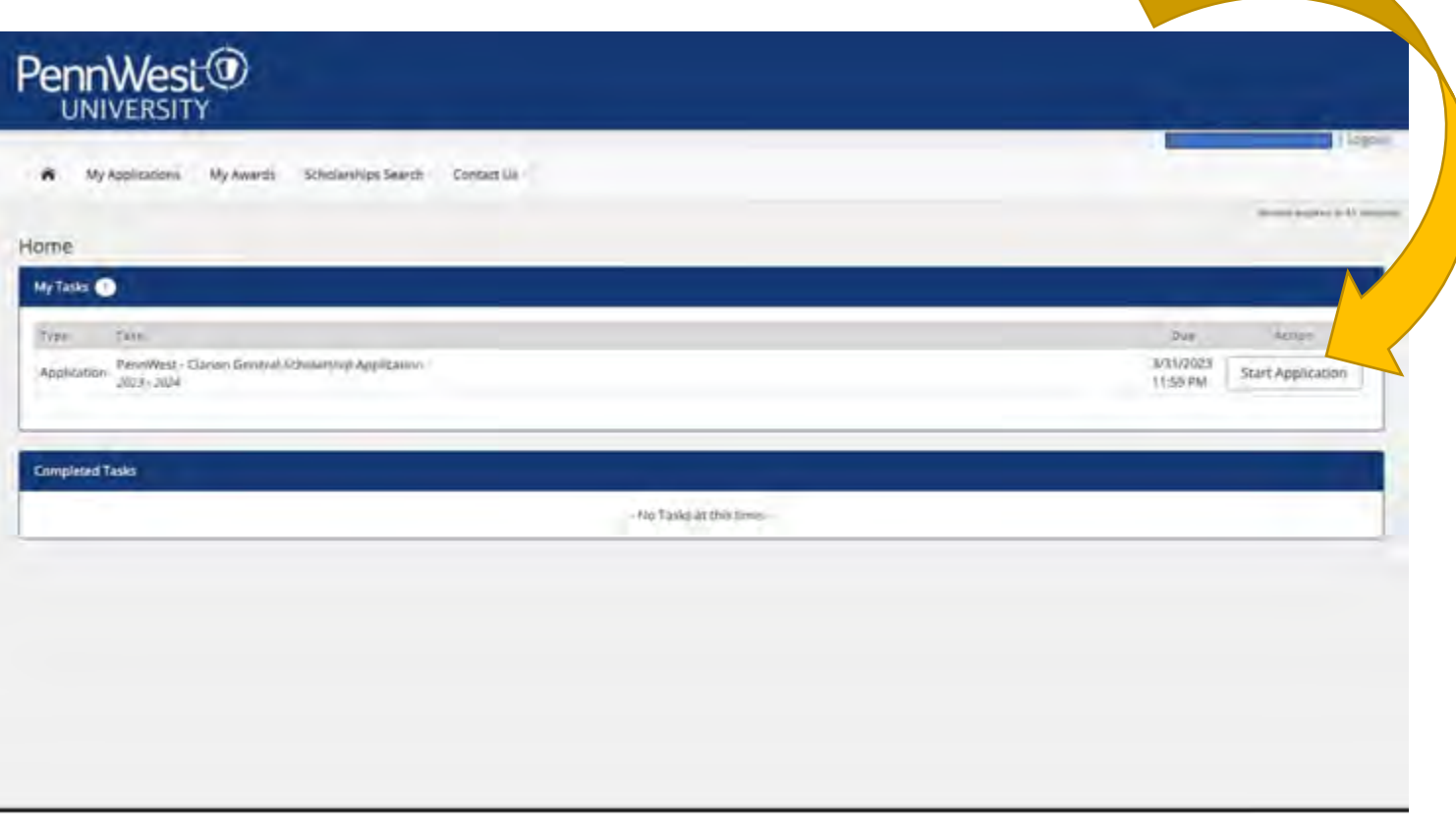

**Email [scholarships@pennwest.edu](mailto:scholarships@pennwest.edu) with any questions**